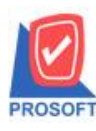

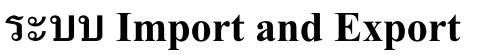

 $\blacktriangleright$  แก้ไขให้การโอนข้อมูลซื้อหรือขายระหว่าง Database ต่อ Database หากมีเอกสารซื้อหรือขายจาก Database ต้นทางที่มี ิ ลักษณะเป็น สินค้า Lot , Serial หรือ Expire เมื่อโอนเอกสารซื้อหรือขายนั้นไปยัง Database ปลายทางที่เป็นสินค้ารหัส เดียวกนั แต่มีลกัษณะสินคา้เป็น Normal เมื่อ Find ดูเอกสารจาก database ปลายทาง หากกด F11 หน้าจอรายละเอียดสินค้า โปรแกรมจะไม่ติ๊กเลือก สินค้ามี Lot,สินค้ามี Serial,สินค้ามี อายุให้

1.เข้าที่ระบบ Import and Export> IE Data Entry > Transfer Transaction

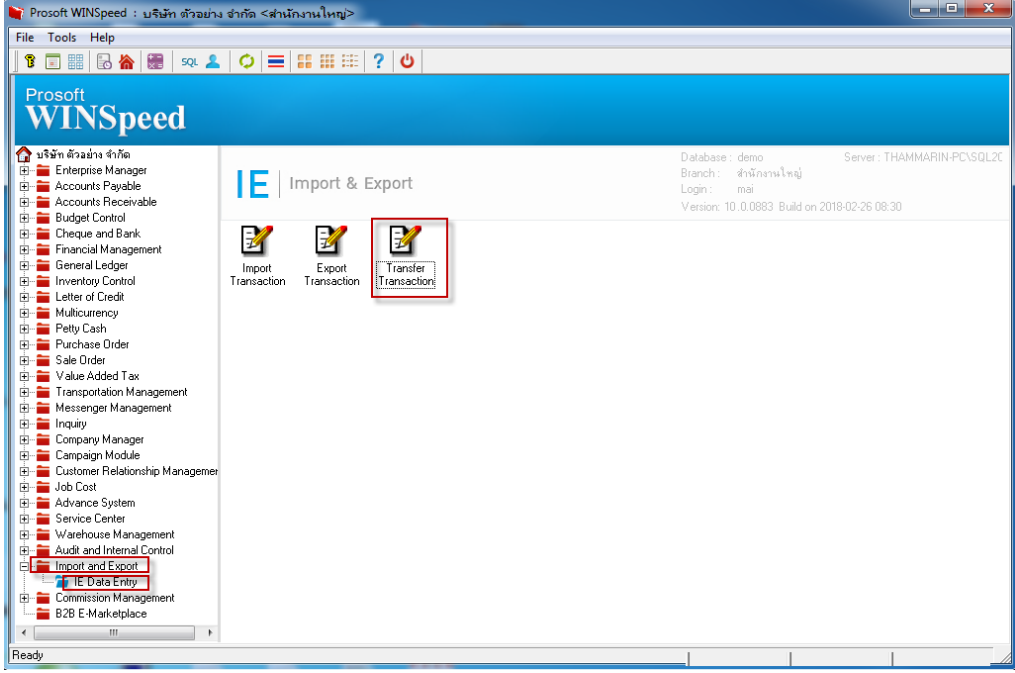

2.กรอกขอ้มูลเพื่อเชื่อมต่อ Database ต้นทาง >Next

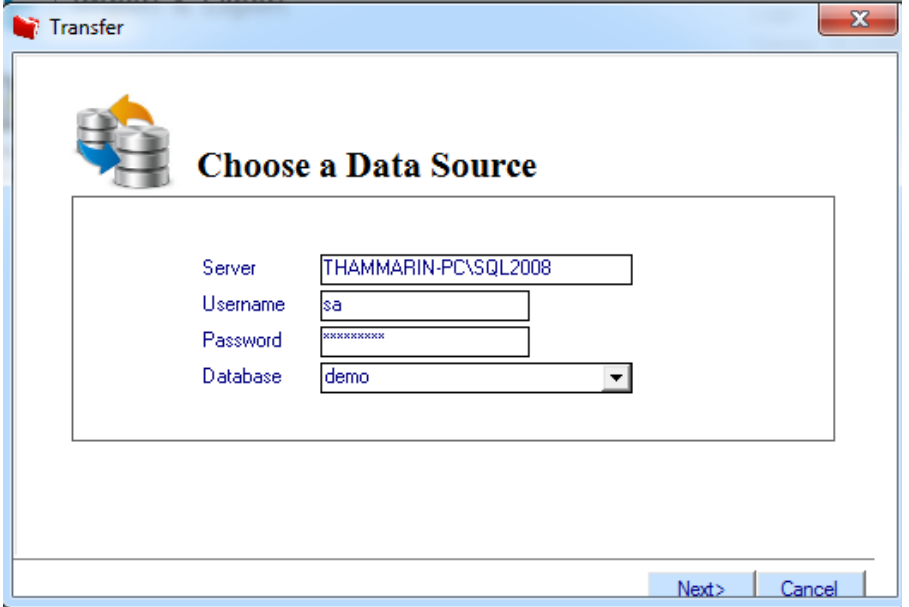

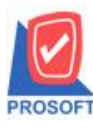

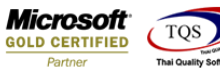

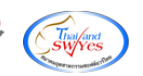

## 3.กรอกขอ้มูลเพื่อเชื่อมต่อ Database ปลายทาง >Next

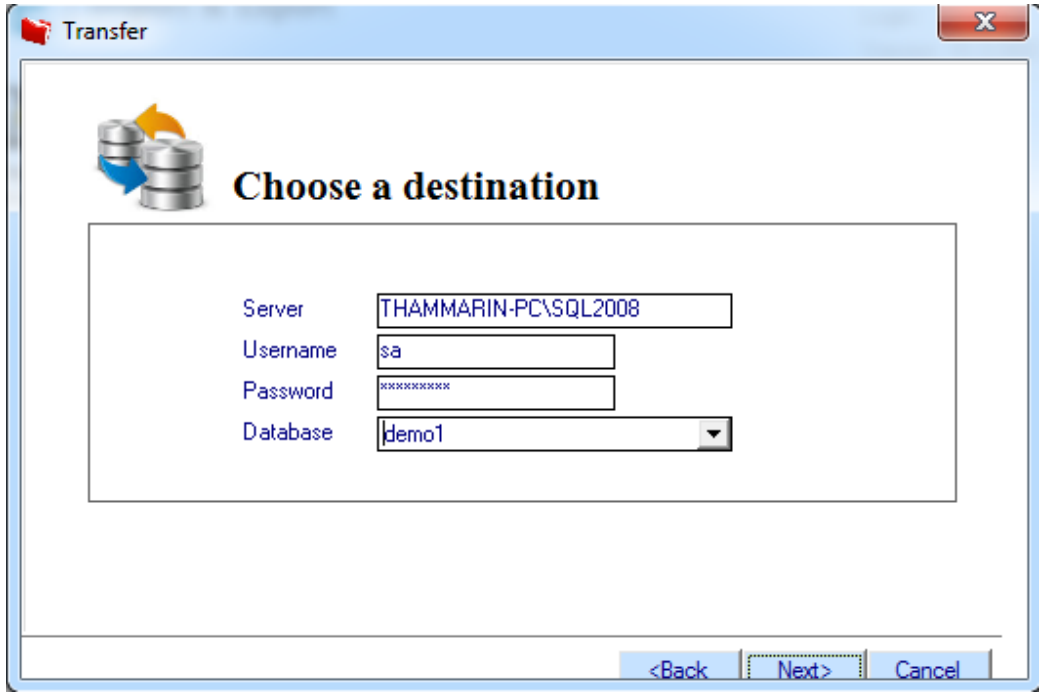

4.เลือกข้อมูลหน้าจอที่ต้องการโอนไปยัง Database ปลายทาง >Next

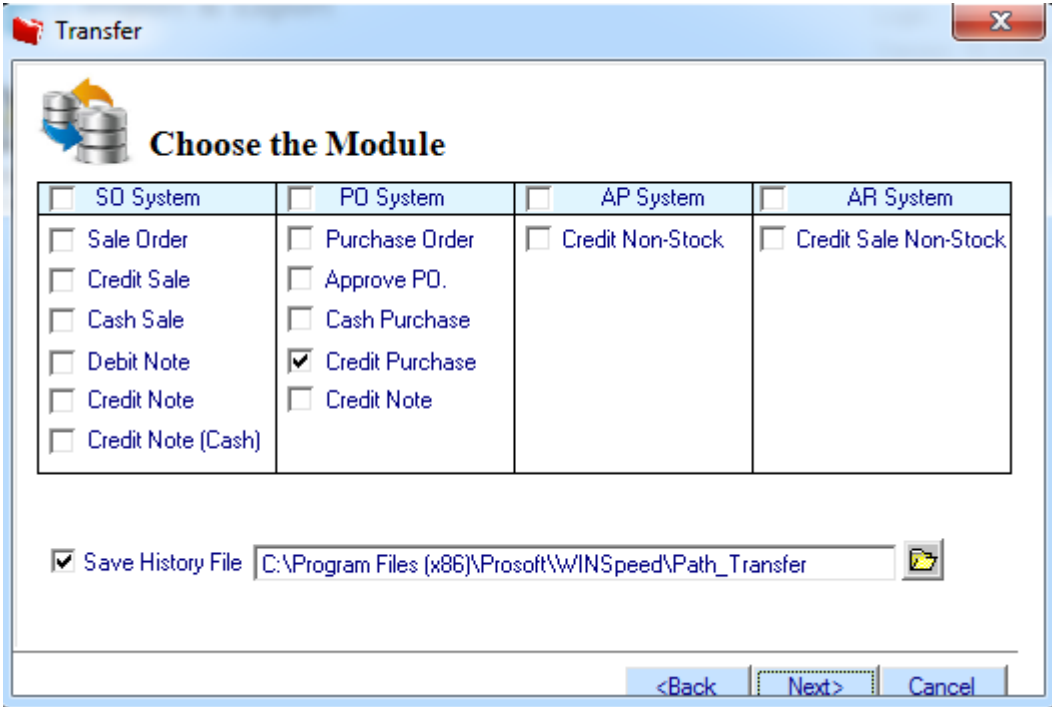

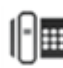

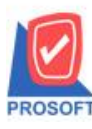

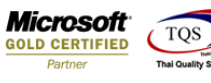

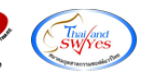

5.โปรแกรมจะแสดงรายละเอียดของเอกสารที่เลือกโอนข้อมูล>Next

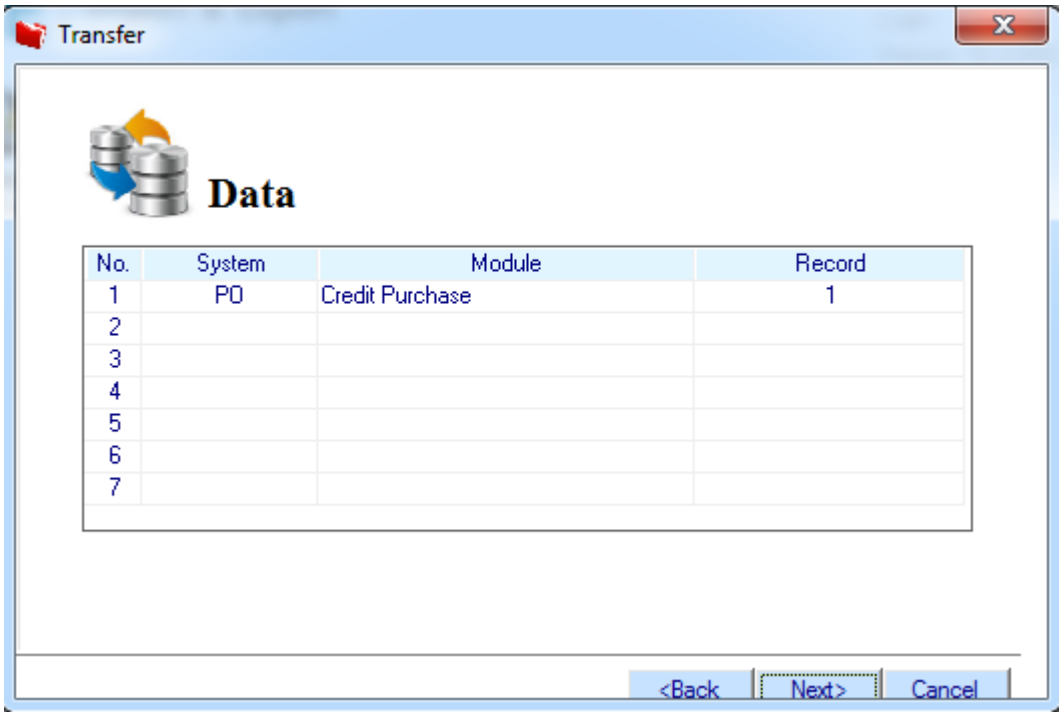

## 6.โปรแกรมจะแสดงรายงานการโอนข้อมูล >Finished

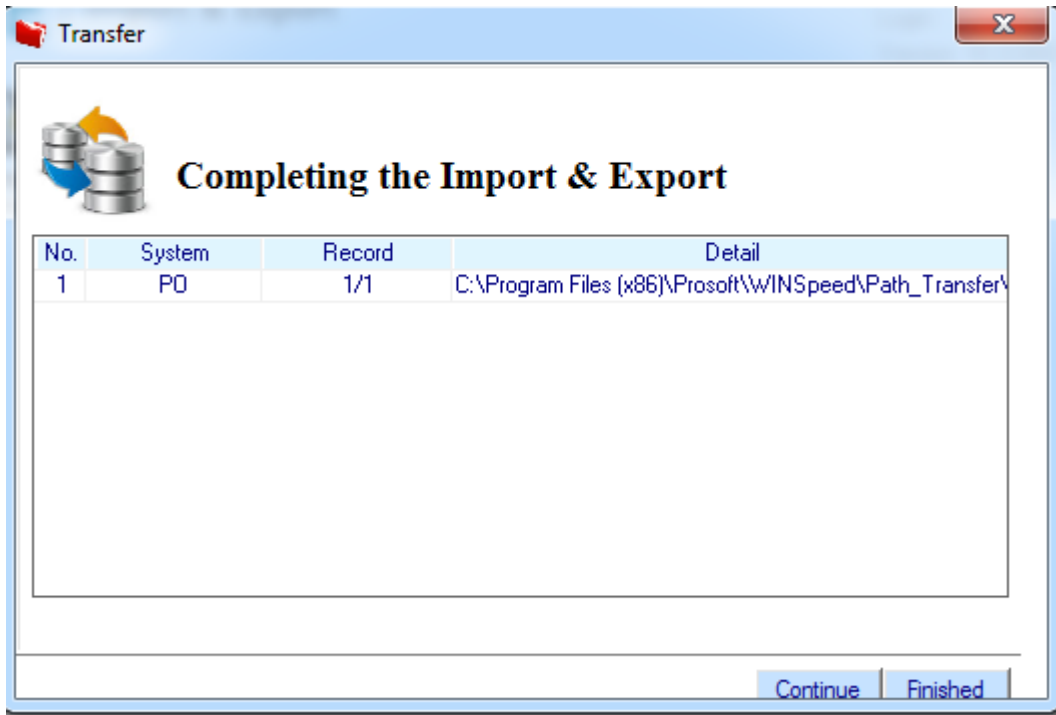

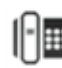

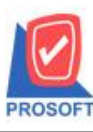

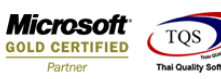

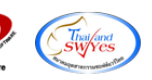

## **ตัวอย่าง**ขอ้มูลเอกสารซ้ือเชื่อจาก Database ต้นทาง

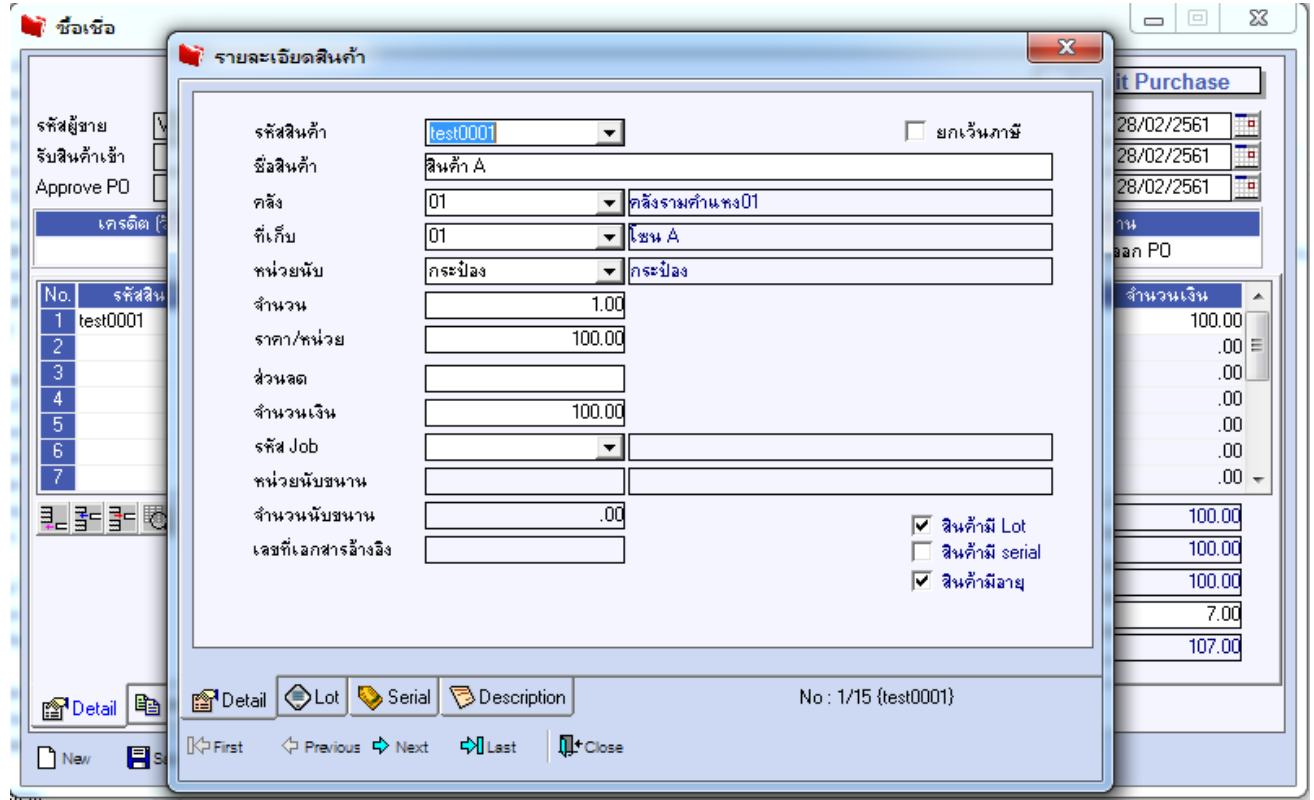

## **ตัวอย่าง**ขอ้มูลเอกสารซ้ือเชื่อจาก Database ปลายทาง

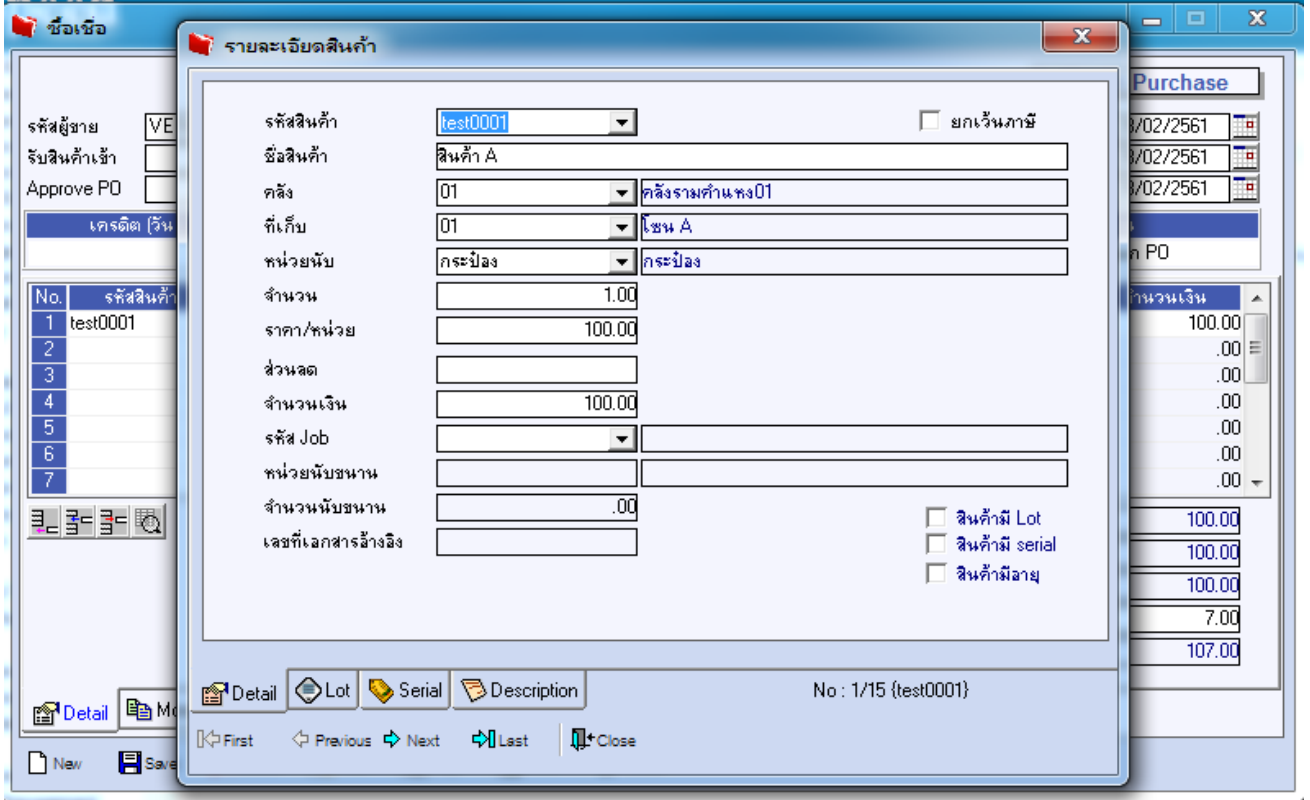

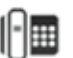